# **Editorial: Mein erstes Wikimedia Projekt LocalTalk online**

## ■ Werner Widmer

Immer wieder Neues ausprobieren: das gehört irgendwie zu meinem Leben und zieht sich wie ein roter Faden durch meine Biographie.

Mein neustes Projekt ist mir fast ein bisschen in den Schoss gefallen. Noch nie schrieb ich für Wikipedia, Wikimedia kannte ich nur als Spender, via die Banner, die gelegentlich auf Wikipedia erscheinen und zur Spende auffordern. Regelmässig erhielt ich den Wikimedia Newsletter mit Hinweisen auf verschiedenste Aktivitäten in ganz Europa.

In der Oktober Nummer fesselte mich der Titel «GLAM-on-Tour reist zum Montreux Jazz Festival». Darin war ein Projekt zur Erfassung des kulturellen Erbes der Schweiz beschrieben.

GLAM steht für Galleries, Libraries, Archives & Museums und hat den freien und offenen Zugang zum digitalen kulturellen Erbe zum Ziel. Mein Interesse war geweckt, immerhin habe ich in Montreux manch gutes Konzert erlebt. Das Programm war unwiderstehlich:

*<https://meta.wikimedia.org/wiki/GLAMon-Tour/MJA\_2022/Programm>.*

Nach ein paar Tagen Bedenkzeit meldete ich mich mal vorsichtig bei den Organisatoren mit der Bemerkung, dass ich zwar (noch) nicht zu den angepeilten "erfahrenen Wikipedia Autoren" gehöre, mich abersehr für das Thema interessiere und auch ein bisschen Schreiberfahrung mitbringe (mit Verweis auf den MUSletter). Und siehe da, die Einladung folgte auf dem Fuss.

**Das Digitalisierungsprojekt unter derLeitung derETH Lausanne: 11'000 Stunden Video, 6000 Stunden Audio, die erste audiovisuelle Sammlung, die ins UNESCO Weltkulturerbe aufgenommen wurde.**

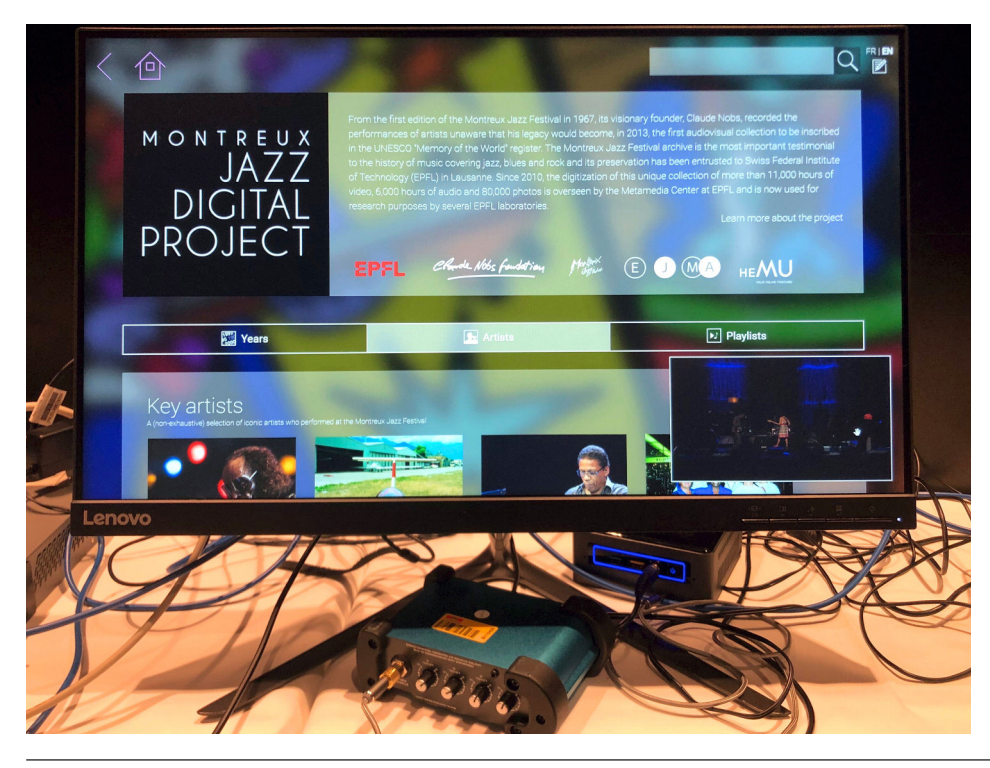

Ab Dezember werden die LocalTalks wieder «hybrid». Das heisst, die Veranstaltungen finden vor Ort statt, man kann sich aber auch per Zoom einwählen und von zuhause austeilnehmen. Hier die nächsten Anlässe.

### **Mittwoch 14. Dezember 2022**

ab 18.45 Uhr Apéro vor Ort ab 19.15 Uhr Einwahl bei Zoom ab 19.30 Uhr Vortrag.

**Ort**: Gruner AG, St.Jakobs-Strasse 199, 4052 Basel, oder zuhause mit Zoom.

### **Thema: Die beste Passwortstrategie**

Im heutigen LT nehmen wir die Verwendung sicherer Passwörter unter die Lupe. Auf was ist zu achten und was sind No-Gos für Passwörter?

### **Samstag, 31. Dezember 2022 Silvestertreffen**

ab 15.45 Uhr Einwahl bei Zoom ab 16.00 Uhr Silvestertreffen.

**Thema:** Am Silvestertreffen plaudern wir auch dieses Jahr über alles, was uns interessiert, z.B. über neu gekaufte Apple Produkte und sonstige Weihnachtsgeschenke (Gadgets).

Und wer mag, kann mit Ellen ein paar Online-Spiele ausprobieren.

Wir freuen uns auf eine rege Teilnahme an diesen Veranstaltungen. **Ellen Kuchinka und Pit Hänger**

### **Weitere Infos**

http:/www.mus.ch/lt-basel ekuchinka@mus.ch pit.haenger@mus.ch

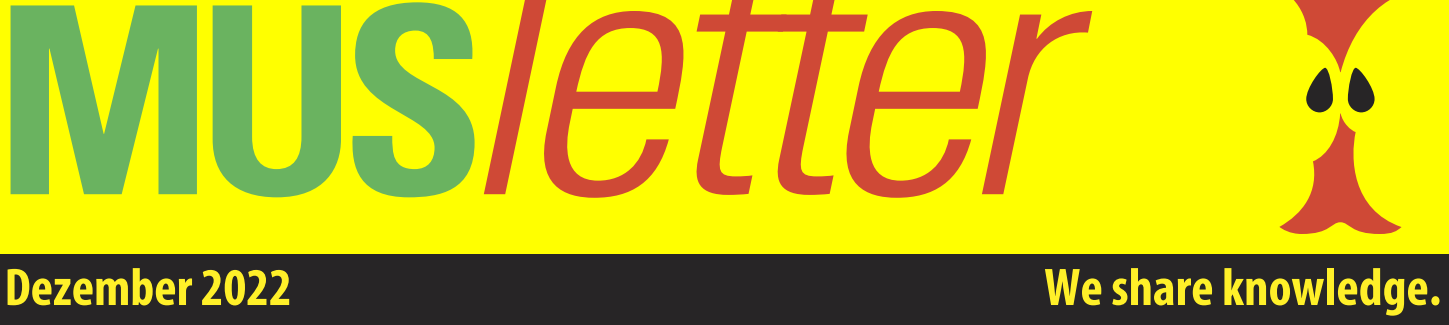

# **MUS***letter*

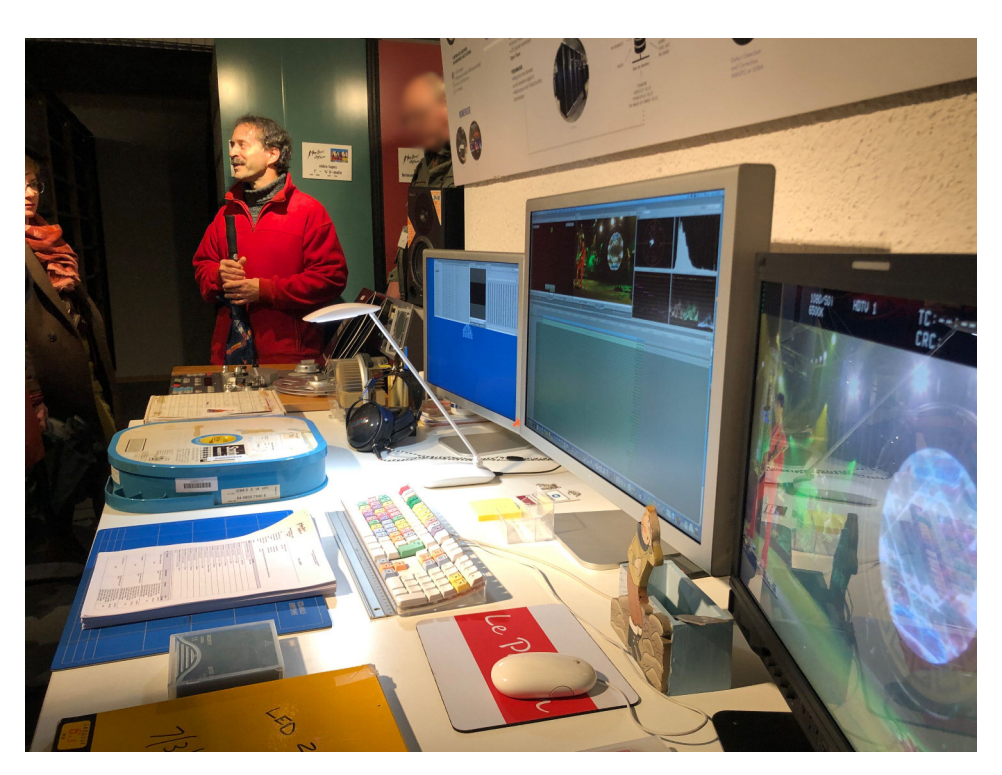

**Alain Dufaux,Leitender Direktor desCultural Heritage Centers derETH Lausanne, erklärt einen Digitalisierungs-Arbeitsplatz, basierend auf einemMac Promit Apple RAID Systemund FinalCutStudio.**

Das Programm war dicht und je nach getroffenen Wahlen auch anstrengend. Aber die Möglichkeit, unter fachkundiger Führung von Spezialisten der ETH Lausanne die sagenumwobenen Archive in Claude Nobs' Bunker im Chalet zu sehen, die Schätze des Cultural Heritage & Innovation Centers zu durchstöbern, entschädigten für die Mühen. Und es war eine wunderbare Gelegenheit, 25 aktive, erfahrene Wikipedia Autor\*innen aus Frankreich, Deutschland, Österreich und der Schweiz zu treffen. Ein Teilnehmer war sogar extra für dieses Wochenende aus Benin angereist.

Neben dem Besuch der zwei berühmten Chalets von Claud Nobs hoch über Caux gab es Führungen im Montreux Jazz Café an der ETH in Lausanne, einen Spaziergang durch Montreux mit einem einheimischen Musiker, der aus seiner Kindheit viele Anekdoten über berühmte Musiker\*innen zu erzählen wusste. Dabei besichtigten wir auch das ehemalige Hôtel des Alpes-Grand Hôtel, dessen Korridor nach dem Casinobrand 1971 kurzerhand in ein provisorisches Aufnahmestudio umfunktioniert worden war, damit Deep Purple die Aufnahmen für das

Album «Machine Head» beginnen konnten. Der Casinobrand inspirierte die Band zum berühmten Song «Smoke on the Water», in welchem die Geschichte des

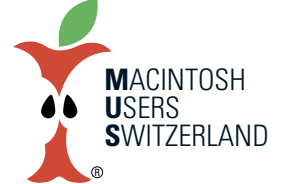

# **Dezember 2022 We share knowledge.**

Brandes aufgearbeitet wird. Im selben Haus befinden übrigens sich auch die Räumlichkeiten, welche Kaiserin Sissi jeweils bewohnte, wenn sie in Montreux in den Ferien weilte (allerdings ein paar Jahre früher).

Parallel zu diesem vollen Programm lief von Mittwoch bis Samstag auch noch die Konzertreihe "Autumn of Music", wo junge Musiker\*innen seit vielen Jahren die Gelegenheit erhalten, ihr Können unter Beweis zu stellen und sich mit andern auszutauschen. Das GLAM Organisationskomitee brachte esso auf den Punkt: «Jede/r muss sich entscheiden, ob sie/er nun am Nachtessen teilnehmen will oder zu den Konzerten geht. Die allabendliche Jam-Session ab 22 Uhr verspricht zumindest, anschliessend eine beseelte Bettruhe geniessen zu können».

Auf das Nachtessen zu verzichten war übrigens nicht schwer, wir wurden den ganzen Tag ausgiebig verköstigt. Unterbringung, Verpflegung und Programm waren vom Feinsten.

Bleibt nur noch mein schlechtes Gewissen. Während die Andern schon am Anlass fleissig Texte schrieben kämpfte ich noch mit Einsteigerproblemen. Bald wird es aber Zeit zu liefern.

**Claude Nobs war ein leidenschaftlicherSammler – von fast allem. In jedemRaumstehen Jukeboxen, Bildschirme undmehrere erstklassigeMusikanlagen.**

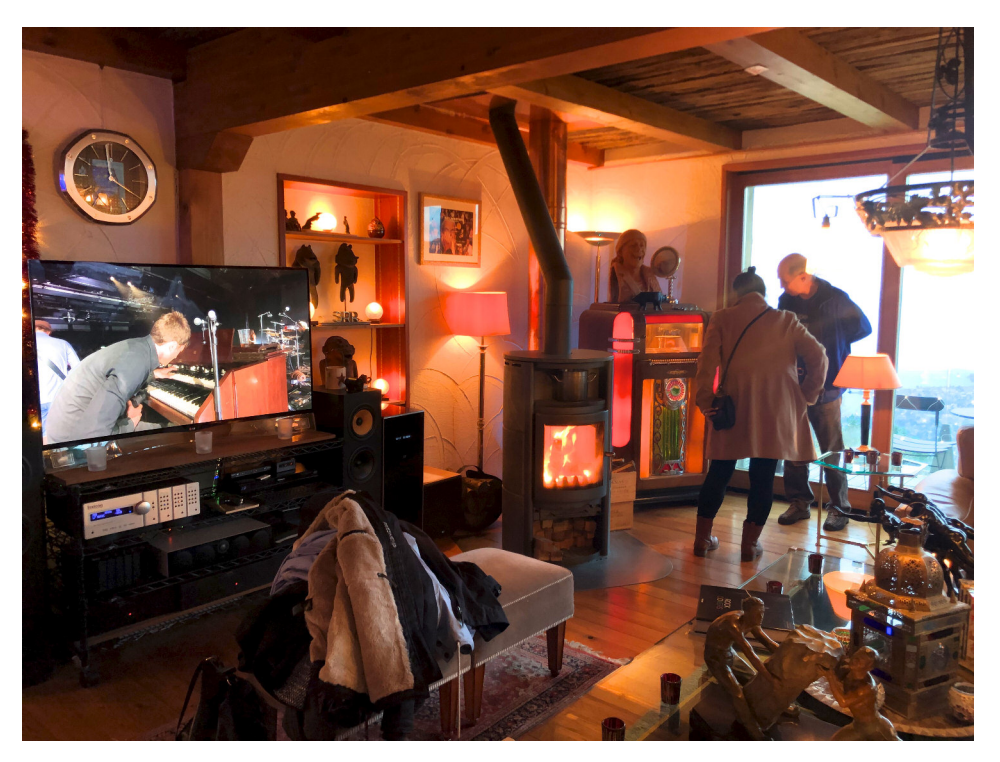

# **MUS***letter*

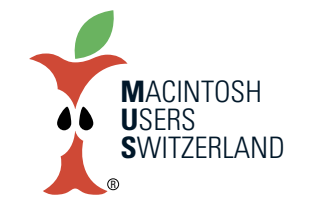

**Dezember 2022 We share knowledge.**

3

# **Tipps+Tricks: E-Mailsautomatischein-undentfärben**

**Apple Mail bietet die praktische Möglichkeit, den E-Mails Hintergrundfarben zuzuweisen, manuell oder automatisiert. Undwie setztman daszurück?**

■ Andreas Volkart, Werner Widmer

Eingehende E-Mails kann man im Posteingang mit einer Hintergrundfarbe versehen, z.B. um sie zu kategorisieren oder Prioritäten zu setzen. Bei neu empfangenen oder gesendeten E-Mails geht das mit Regeln auch automatisiert.

Will man die Hintergrundfarbe für viele E-Mails gleichzeitig wieder entfernen, z.B. in den Ordnern "Gelöscht" oder "Gesendet", kann man dafür eine Regel erstellen. Danach markiert man die einzelnen E-Mails und wählt im Dropdownmenu (bei gedrückter Maustaste) den Eintrag "Regel anwenden".

Dasfunktioniert aber nur, wenn alle anderen Regeln zum Einfärben deaktiviert sind und eine Regel für die Rückfärbung aktiv ist (siehe Bild). Bei grossen Mengen empfiehlt sich ein paketweises vorgehen, denn gelegentlich neigt das Programm zum Absturz.

Wenn alle E-Mails eines Postfachs geichzeitig entfärbt werden sollen gibt es eine einfache und schnelle Lösung: Postfach in der Liste anwählen und im Menü Postfach «Wiederherstellen» wählen. So

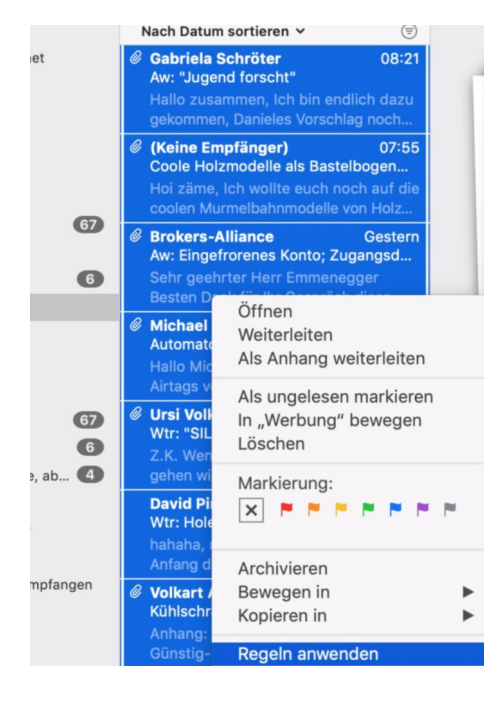

n  $\overline{A}$  $\overline{O}O$ Accounts Werbung Schrift & Farbe Darstellung Verfassen Signaturen Regeln **gemein** Aktiv Beschreibung: Alle Emails Hintergrund wieder weiss (gesendet) Bei Erfüllen einer der folgenden Bedingungen:  $^{\oplus}$  $\blacksquare$ Gesendet vor mehr als 0.00  $Tag(en)$  $\mathsf{O}\xspace$  $\pm$ Empfangen vor weniger als  $Tag(en)$  $\blacktriangledown$  $\overline{\checkmark}$ Folgende Aktionen durchführen:  $\pm$ Hintergrund Farbe festlegen Andere ..  $\overline{?}$ Abbrechen OK

**Mit einer Regel imProgramm«Mail» kannman Vorgänge aller Art automatisieren.**

werden nicht nur alle Einfärbungen zurückgesetzt, sondern gleichzeitig auch der Index des Postfachs neu angelegt. Das emp-

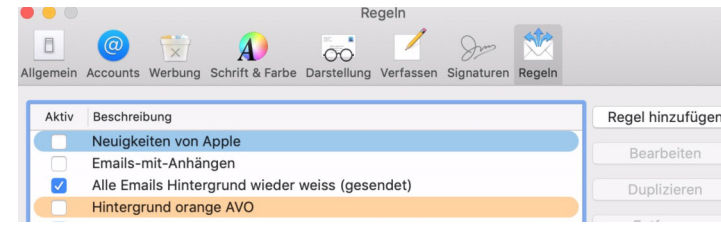

fiehlt sich auch dann, wenn die Suche bestimmte E-Mails nicht mehr findet.

> **Praktisch:E-Mailsmit Hintergrundfarbemarkieren, umden Überblick zu behalten. «Postfach wiederherstellen»löscht die Einfärbungen und erneuert den Suchindex.**

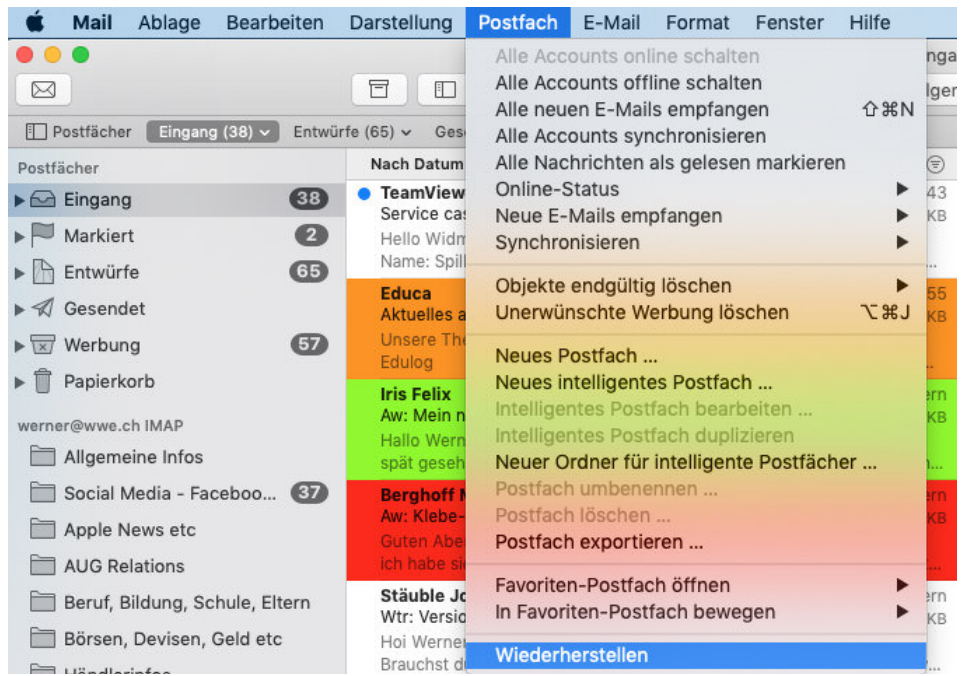

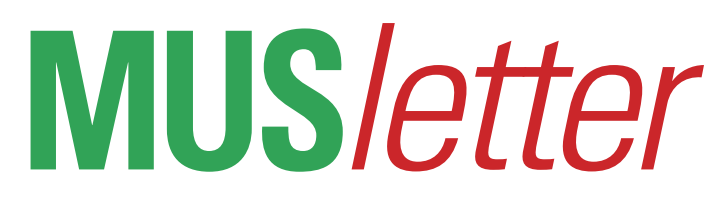

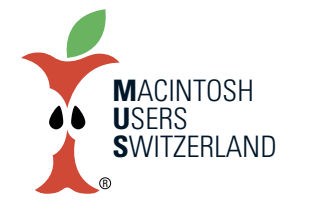

**Dezember 2022 We share knowledge.**

# **Aus altmachneu–Linux auf einemMacBook 2006**

**Apple Mail bietet die praktische Möglichkeit, den E-Mails Hintergrundfarben zuzuweisen, manuell oder automatisiert. Undwie setztman daszurück?**

## ■ Christian Buser

Kürzlich ist mir ein alter Mac «zugeflogen» – ein weißes MacBook «Late 2006». Von Apple gibt es da höchstens OS X 10.7.5, und auch die verschiedenen Patches von DosDude [1] funktionieren für dieses Gerät nicht.

Was also soll man damit noch anfangen? Moderne Browser laufen auf dieser Systemversion schon lange nicht mehr, viele Webseiten werden nicht richtig dargestellt und an E-Banking ist schon gar nicht zu denken. Aber für die Elektroschrott-Sammlung ist dieses Gerät doch zu schade, vor allem da es auch äußerlich in einem guten Zustand ist.

Man könnte Windows darauf installieren, aber dieses MacBook (und weitere Mac aus dieser Zeit) hat eine Besonderheit: Der Prozessor und die ganze Architektur des Gerätes sind 64bit-fähig, nur das EFI (Grundsystem) nicht - das ist 32bit. Also wird er mit keiner 64bit Windows-DVD starten, und eine 32bit-Version zu installieren macht heute nicht sehr viel Sinn.

Das gleiche gilt auch, wenn man Linux installieren möchte. Die verfügbaren 32bit Linux-Versionen sind allesamt schon ziemlich betagt. Aber hier gibt es wenigstens eine Lösung, um moderne 64bit Linux-Varianten zu installieren.

### **ModernesLinux auf altemMac**

Mit Hilfe der Anleitungen bei Matthew Gadient [2] kann jede moderne Linux-Version auf solchen Mac installiert werden. Für einige davon gibt es fertige DVD-Abbilder (.iso-Dateien), mit denen man die startfähige DVD problemlos brennen kann. Außerdem bietet er eine Anleitung, wie man selber eine .iso-Datei mit der bevorzugten Distribution so verändern kann, dass sie auf dem Problem-Mac startet.

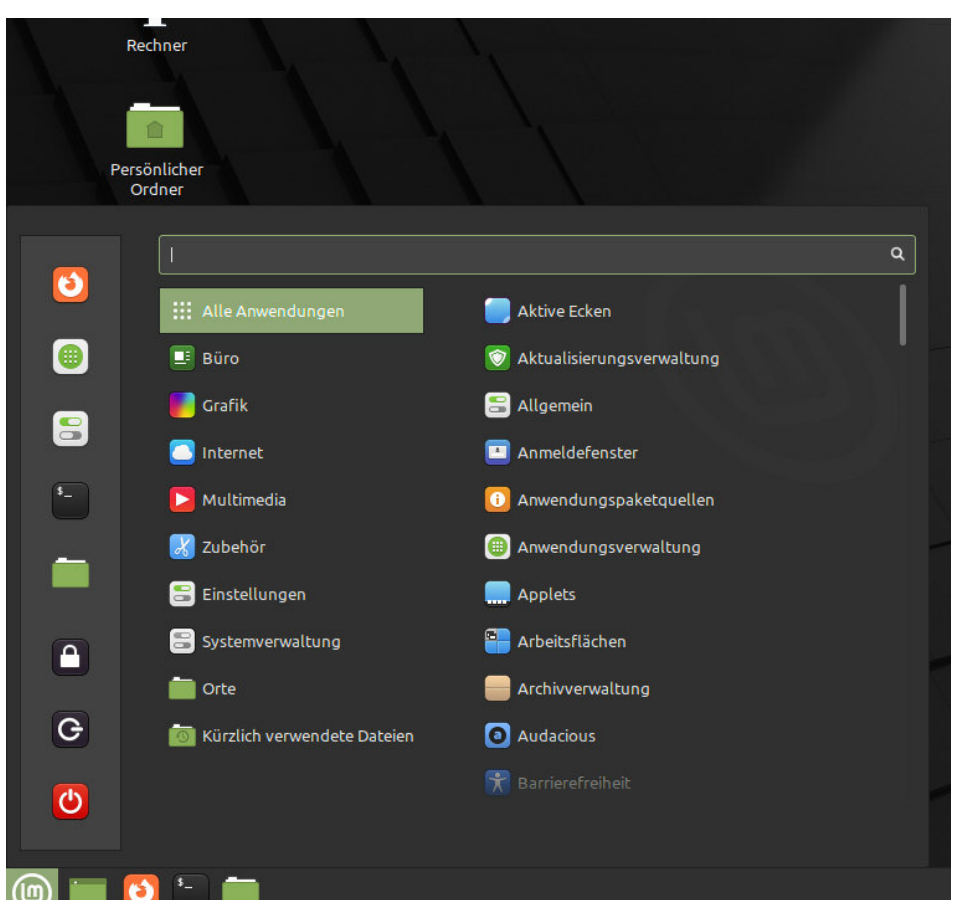

Gemäß Angaben bei <mattgadient.com> ist es aber nicht möglich, einen startfähigen USB-Speicher damit herzustellen, ich habe es deshalb auch nicht versucht.

## **LinuxMint 21 «Vanessa»**

Ich habe mich für Linux Mint 21 «Vanessa» entschieden und dieses auf das Mac-Book installiert. Linux Mint ist ein Derivat von Ubuntu Linux, mit einer schöneren und besseren Oberfläche. Der Installationsprozess ist ziemlich selbsterklärend, man muss, wie auch beim macOS, zuerst Sprache, Tastaturbelegung und Zeitzone festlegen, dann kann man zusehen, wie die Installation arbeitet. Zeit für eine Tasse Kaffee oder Tee. Dann, am Ende, kann man die DVD auswerfen und den Computer neu starten.

Zusammen mit Linux Mint werden die wichtigsten Programme installiert: Firefox (Webbrowser), Thunderbird (Mail), LibreOffice (ersetzt Microsoft Office oder dessen Apple-Pendants und enthält auch eine Datenbank wie früher ClarisWorks), usw. Zusätzliche Programme können aus dem Repository, einer Art «AppStore», installiert werden, und natürlich gibt es auch die Möglichkeit, Programme aus anderen Quellen zu installieren.

Auch an die Bedienung gewöhnt man sich schnell. Das «Startmenü» sieht ähnlich aus wie bei Windows, allerdings werden die Programme nach Anwendungsgebiet (z.B. Büro, Grafik, Multimedia...) sortiert statt alphabetisch. Und auch Bildschirm-Hintergründe kann man nach Belieben einrichten. Für Leute, die ihr Linux wie macOS aussehen lassen möchten, gibt es die Distribution «Elementary OS», aber die habe ich nicht ausprobiert.

Das MacBook läuft jetzt wieder perfekt (wenn auch langsam, da es nur eine drehende Platte besitzt und ich SSD-verwöhnt bin). Wie gesagt: zu schade zum Wegwerfen.

*[1] <http://dosdude1.com/software.html>*

*[2] <https://mattgadient.com/linux-dvdimages-and-how-to-for-32-bit-efi-macslate-2006-models/>*

# **MUS***letter*

# **iPhone Bilder imNovember We share knowledge.**

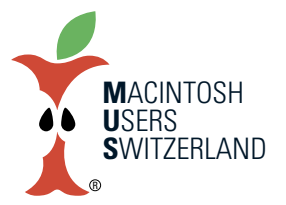

5

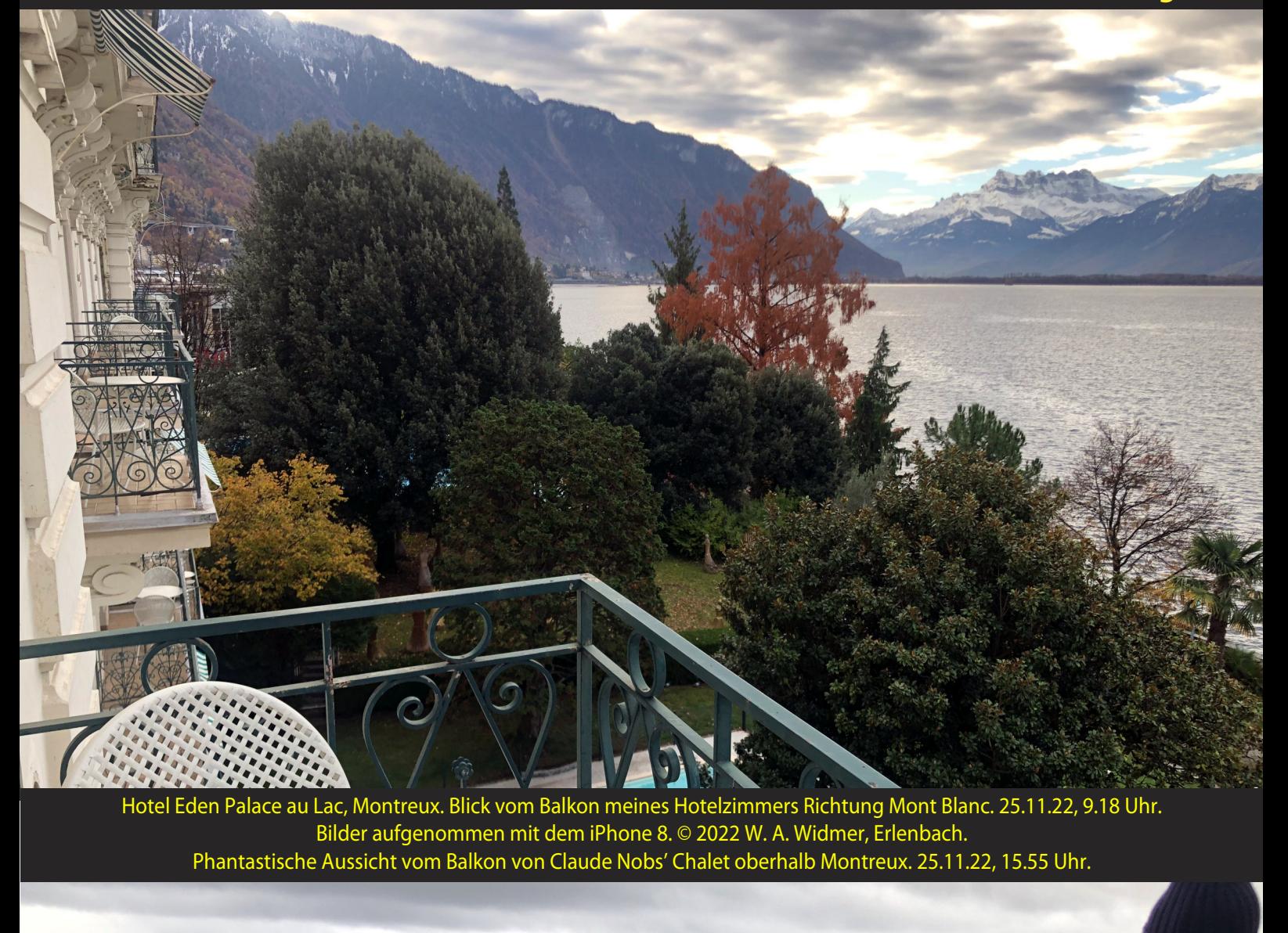